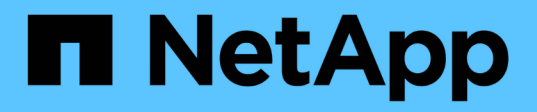

# **Clusters**

Astra Automation

NetApp December 01, 2023

This PDF was generated from https://docs.netapp.com/fr-fr/astra-automation-2211/workflows\_infra/wf\_list\_clusters.html on December 01, 2023. Always check docs.netapp.com for the latest.

# **Sommaire**

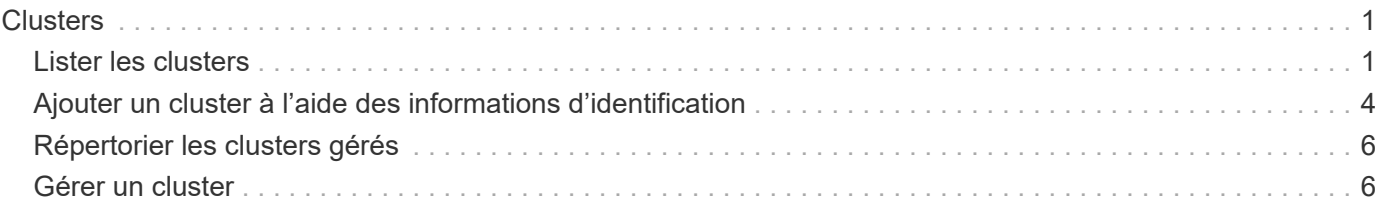

# <span id="page-2-0"></span>**Clusters**

# <span id="page-2-1"></span>**Lister les clusters**

Vous pouvez afficher la liste des clusters disponibles dans un cloud spécifique.

## **1. Sélectionnez le nuage**

Exécutez le flux de travail ["Lister les clouds"](https://docs.netapp.com/fr-fr/astra-automation-2211/workflows_infra/wf_list_clouds.html) et sélectionnez le cloud contenant les clusters.

## **2. Dressez la liste des clusters**

Effectuez l'appel d'API REST suivant pour répertorier les clusters dans un cloud spécifique.

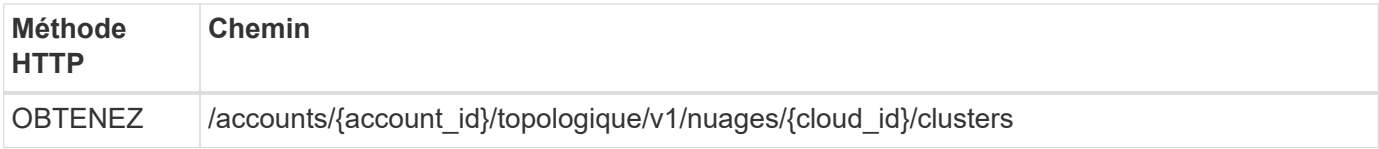

### **Exemple Curl : renvoie toutes les données de tous les clusters**

```
curl --location -i --request GET
'https://astra.netapp.io/accounts/<ACCOUNT_ID>/topology/v1/clouds/<CLOUD_I
D>/clusters' --header 'Accept: */*' --header 'Authorization: Bearer
<API_TOKEN>'
```
## **Exemple de sortie JSON**

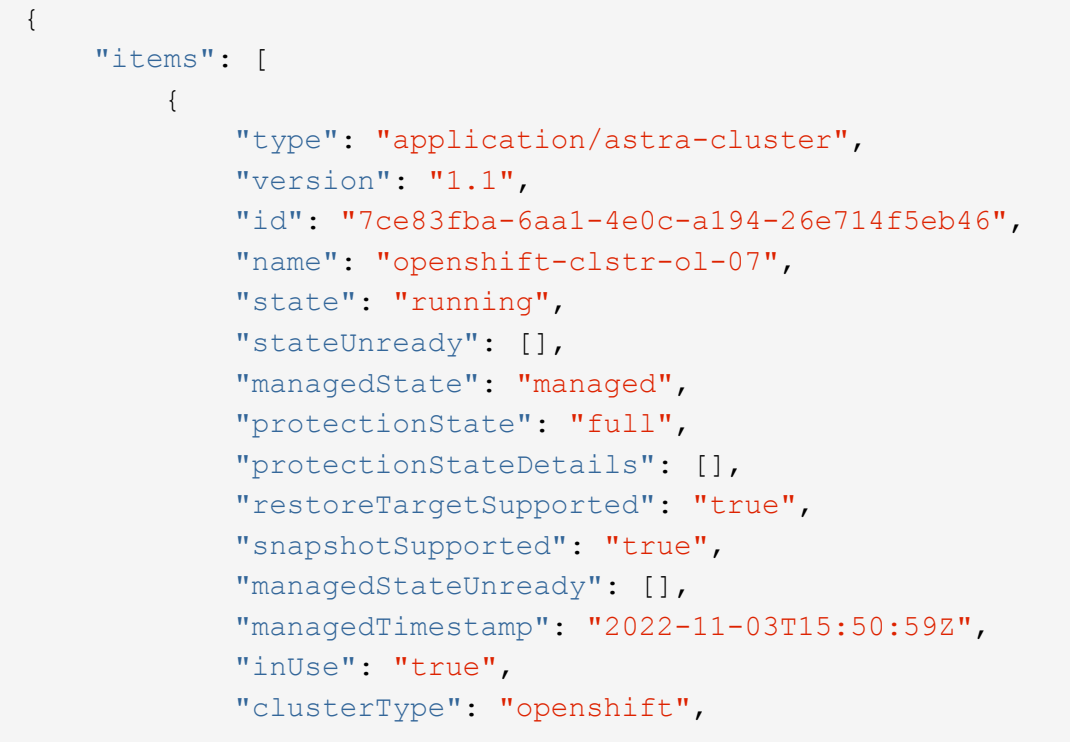

```
  "accHost": "true",
  "clusterVersion": "1.23",
  "clusterVersionString": "v1.23.12+6b34f32",
  "namespaces": [
      "default",
      "kube-node-lease",
      "kube-public",
      "kube-system",
      "metallb-system",
      "mysql",
      "mysql-clone1",
      "mysql-clone2",
      "mysql-clone3",
      "mysql-clone4",
      "netapp-acc-operator",
      "netapp-monitoring",
      "openshift",
      "openshift-apiserver",
      "openshift-apiserver-operator",
      "openshift-authentication",
      "openshift-authentication-operator",
      "openshift-cloud-controller-manager",
      "openshift-cloud-controller-manager-operator",
      "openshift-cloud-credential-operator",
      "openshift-cloud-network-config-controller",
      "openshift-cluster-csi-drivers",
      "openshift-cluster-machine-approver",
      "openshift-cluster-node-tuning-operator",
      "openshift-cluster-samples-operator",
      "openshift-cluster-storage-operator",
      "openshift-cluster-version",
      "openshift-config",
      "openshift-config-managed",
      "openshift-config-operator",
      "openshift-console",
      "openshift-console-operator",
      "openshift-console-user-settings",
      "openshift-controller-manager",
      "openshift-controller-manager-operator",
      "openshift-dns",
      "openshift-dns-operator",
      "openshift-etcd",
      "openshift-etcd-operator",
      "openshift-host-network",
      "openshift-image-registry",
      "openshift-infra",
```

```
  "openshift-ingress",
      "openshift-ingress-canary",
      "openshift-ingress-operator",
      "openshift-insights",
      "openshift-kni-infra",
      "openshift-kube-apiserver",
      "openshift-kube-apiserver-operator",
      "openshift-kube-controller-manager",
      "openshift-kube-controller-manager-operator",
      "openshift-kube-scheduler",
      "openshift-kube-scheduler-operator",
      "openshift-kube-storage-version-migrator",
      "openshift-kube-storage-version-migrator-operator",
      "openshift-machine-api",
      "openshift-machine-config-operator",
      "openshift-marketplace",
      "openshift-monitoring",
      "openshift-multus",
      "openshift-network-diagnostics",
      "openshift-network-operator",
      "openshift-node",
      "openshift-oauth-apiserver",
      "openshift-openstack-infra",
      "openshift-operator-lifecycle-manager",
      "openshift-operators",
      "openshift-ovirt-infra",
      "openshift-sdn",
      "openshift-service-ca",
      "openshift-service-ca-operator",
      "openshift-user-workload-monitoring",
      "openshift-vsphere-infra",
      "pcloud",
      "postgreql",
      "trident"
\frac{1}{\sqrt{2}}  "defaultStorageClass": "4bacbb3c-0727-4f58-b13c-3a2a069baf89",
  "cloudID": "4f1e1086-f415-4451-a051-c7299cd672ff",
  "credentialID": "7ffd7354-b6c2-4efa-8e7b-cf64d5598463",
  "isMultizonal": "false",
  "tridentManagedStateAllowed": [
      "unmanaged"
\left| \ \right|,
  "tridentVersion": "22.10.0",
  "apiServiceID": "98df44dc-2baf-40d5-8826-e198b1b40909",
  "metadata": {
      "labels": [
```

```
{1 \over 2}  "name": "astra.netapp.io/labels/read-
only/cloudName",
                       "value": "private"
  }
  ],
                "creationTimestamp": "2022-11-03T15:50:59Z",
                "modificationTimestamp": "2022-11-04T14:42:32Z",
                "createdBy": "00000000-0000-0000-0000-000000000000"
  }
  }
     ]
}
```
# <span id="page-5-0"></span>**Ajouter un cluster à l'aide des informations d'identification**

Vous pouvez ajouter un cluster pour qu'il soit géré par Astra. À compter de la version 22.11 de l'Astra, vous pouvez ajouter un groupe d'instruments avec le centre de contrôle Astra et le service de contrôle Astra.

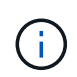

L'ajout d'un cluster n'est pas nécessaire lors de l'utilisation d'un service Kubernetes depuis l'un des principaux fournisseurs cloud (AKS, EKS, GKE).

#### **1. Procurez-vous le fichier kubeconfig**

Vous devez obtenir une copie du fichier **kubconfig** auprès de votre administrateur ou service Kubernetes.

#### **2. Préparez le fichier kubeconfig**

Avant d'utiliser le fichier **kubeconfig**, vous devez effectuer les opérations suivantes :

#### **Convertir le fichier du format YAML au format JSON**

Si vous recevez le fichier kubeconfig formaté en YAML, vous devez le convertir au format JSON.

#### **Codage JSON en base64**

Vous devez coder le fichier JSON en base64. Par exemple :

```
yq -o=json ~/.kube/config | base64
```
#### **3. Sélectionnez le Cloud**

Exécutez le flux de travail ["Lister les clouds"](https://docs.netapp.com/fr-fr/astra-automation-2211/workflows_infra/wf_list_clouds.html) et sélectionnez le cloud dans lequel le cluster sera ajouté.

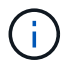

Le seul cloud que vous pouvez sélectionner est le **cloud privé**.

#### **4. Créez une information d'identification**

Effectuez l'appel de l'API REST suivant pour créer des informations d'identification à l'aide du fichier

kubeconfig.

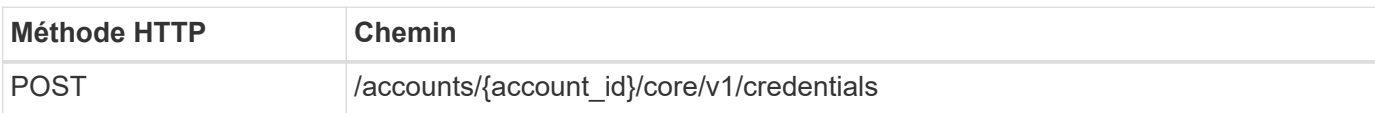

### **Exemple d'entrée JSON**

```
{
    "type" : "application/astra-credential",
    "version" : "1.1",
    "name" : "Cloud One",
  "keyType" : "kubeconfig",
    "keyStore" : {
      "base64": encoded_kubeconfig
   },
    "valid" : "true"
}
```
#### **Exemple de boucle**

```
curl --location -i --request POST
'https://astra.netapp.io/accounts/<ACCOUNT_ID>/core/v1/credentials'
--header 'Accept: */*' --header 'Authorization: Bearer <API TOKEN>' --data
@JSONinput
```
## **5. Ajoutez le cluster**

Effectuez l'appel d'API REST suivant pour ajouter le cluster au cloud. La valeur du credentialID Le champ de saisie est obtenu à partir de l'appel d'API REST à l'étape précédente.

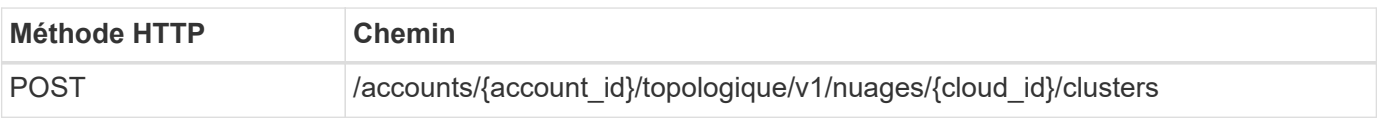

#### **Exemple d'entrée JSON**

```
{
   "type" : "application/astra-cluster",
   "version" : "1.1",
   "credentialID": credential_id
}
```
curl --location -i --request POST 'https://astra.netapp.io/accounts/<ACCOUNT\_ID>/topology/v1/clouds/<CLOUD\_I D>/clusters' --header 'Accept: \*/\*' --header 'Authorization: Bearer <API TOKEN>' --data @JSONinput

# <span id="page-7-0"></span>**Répertorier les clusters gérés**

Vous pouvez lister les clusters Kubernetes actuellement gérés par Astra.

#### **1. Dressez la liste des clusters gérés**

Effectuez l'appel de l'API REST suivant.

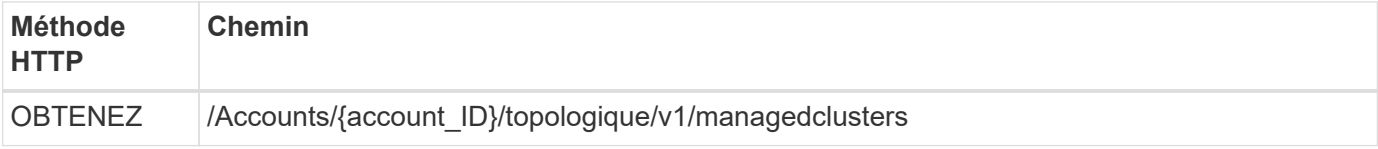

**Exemple Curl : renvoie toutes les données de tous les clusters**

```
curl --location -i --request GET
'https://astra.netapp.io/accounts/<ACCOUNT_ID>/topology/v1/managedClusters
' --header 'Accept: */*' --header 'Authorization: Bearer <API_TOKEN>'
```
# <span id="page-7-1"></span>**Gérer un cluster**

Vous pouvez gérer un cluster Kubernetes afin d'assurer la protection des données.

#### **1. Sélectionnez le cluster à gérer**

Exécutez le flux de travail ["Lister les clusters"](#page-2-1) et sélectionnez le cluster souhaité. La propriété managedState du cluster doit être unmanaged.

#### **2. Sélectionnez éventuellement la classe de stockage**

Éventuellement, exécutez le flux de travail ["Répertorier les classes de stockage"](https://docs.netapp.com/fr-fr/astra-automation-2211/workflows_infra/wf_list_storage_classes.html) et sélectionnez la classe de stockage souhaitée.

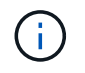

Si vous ne fournissez pas de classe de stockage à l'appel pour gérer le cluster, votre classe de stockage par défaut sera utilisée.

#### **3. Gérez le cluster**

Effectuez l'appel d'API REST suivant pour gérer le cluster.

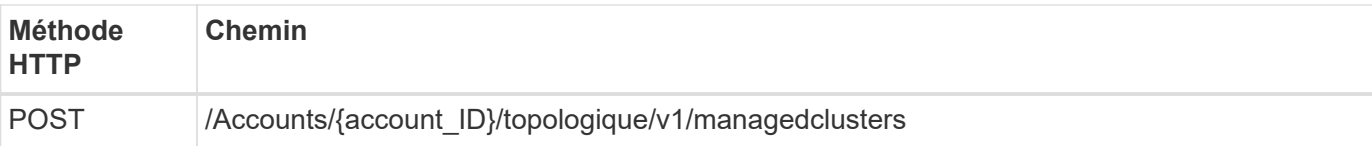

# **Exemple d'entrée JSON**

```
{
   "type": "application/astra-managedCluster",
   "version": "1.0",
   "id": "d0fdf455-4330-476d-bb5d-4d109714e07d"
}
```
### **Exemple de boucle**

```
curl --location -i --request POST
'https://astra.netapp.io/accounts/<ACCOUNT_ID>/topology/v1/managedClusters
' --header 'Accept: */*' --header 'Authorization: Bearer <API_TOKEN>'
--data @JSONinput
```
#### **Informations sur le copyright**

Copyright © 2023 NetApp, Inc. Tous droits réservés. Imprimé aux États-Unis. Aucune partie de ce document protégé par copyright ne peut être reproduite sous quelque forme que ce soit ou selon quelque méthode que ce soit (graphique, électronique ou mécanique, notamment par photocopie, enregistrement ou stockage dans un système de récupération électronique) sans l'autorisation écrite préalable du détenteur du droit de copyright.

Les logiciels dérivés des éléments NetApp protégés par copyright sont soumis à la licence et à l'avis de nonresponsabilité suivants :

CE LOGICIEL EST FOURNI PAR NETAPP « EN L'ÉTAT » ET SANS GARANTIES EXPRESSES OU TACITES, Y COMPRIS LES GARANTIES TACITES DE QUALITÉ MARCHANDE ET D'ADÉQUATION À UN USAGE PARTICULIER, QUI SONT EXCLUES PAR LES PRÉSENTES. EN AUCUN CAS NETAPP NE SERA TENU POUR RESPONSABLE DE DOMMAGES DIRECTS, INDIRECTS, ACCESSOIRES, PARTICULIERS OU EXEMPLAIRES (Y COMPRIS L'ACHAT DE BIENS ET DE SERVICES DE SUBSTITUTION, LA PERTE DE JOUISSANCE, DE DONNÉES OU DE PROFITS, OU L'INTERRUPTION D'ACTIVITÉ), QUELLES QU'EN SOIENT LA CAUSE ET LA DOCTRINE DE RESPONSABILITÉ, QU'IL S'AGISSE DE RESPONSABILITÉ CONTRACTUELLE, STRICTE OU DÉLICTUELLE (Y COMPRIS LA NÉGLIGENCE OU AUTRE) DÉCOULANT DE L'UTILISATION DE CE LOGICIEL, MÊME SI LA SOCIÉTÉ A ÉTÉ INFORMÉE DE LA POSSIBILITÉ DE TELS DOMMAGES.

NetApp se réserve le droit de modifier les produits décrits dans le présent document à tout moment et sans préavis. NetApp décline toute responsabilité découlant de l'utilisation des produits décrits dans le présent document, sauf accord explicite écrit de NetApp. L'utilisation ou l'achat de ce produit ne concède pas de licence dans le cadre de droits de brevet, de droits de marque commerciale ou de tout autre droit de propriété intellectuelle de NetApp.

Le produit décrit dans ce manuel peut être protégé par un ou plusieurs brevets américains, étrangers ou par une demande en attente.

LÉGENDE DE RESTRICTION DES DROITS : L'utilisation, la duplication ou la divulgation par le gouvernement sont sujettes aux restrictions énoncées dans le sous-paragraphe (b)(3) de la clause Rights in Technical Data-Noncommercial Items du DFARS 252.227-7013 (février 2014) et du FAR 52.227-19 (décembre 2007).

Les données contenues dans les présentes se rapportent à un produit et/ou service commercial (tel que défini par la clause FAR 2.101). Il s'agit de données propriétaires de NetApp, Inc. Toutes les données techniques et tous les logiciels fournis par NetApp en vertu du présent Accord sont à caractère commercial et ont été exclusivement développés à l'aide de fonds privés. Le gouvernement des États-Unis dispose d'une licence limitée irrévocable, non exclusive, non cessible, non transférable et mondiale. Cette licence lui permet d'utiliser uniquement les données relatives au contrat du gouvernement des États-Unis d'après lequel les données lui ont été fournies ou celles qui sont nécessaires à son exécution. Sauf dispositions contraires énoncées dans les présentes, l'utilisation, la divulgation, la reproduction, la modification, l'exécution, l'affichage des données sont interdits sans avoir obtenu le consentement écrit préalable de NetApp, Inc. Les droits de licences du Département de la Défense du gouvernement des États-Unis se limitent aux droits identifiés par la clause 252.227-7015(b) du DFARS (février 2014).

#### **Informations sur les marques commerciales**

NETAPP, le logo NETAPP et les marques citées sur le site<http://www.netapp.com/TM>sont des marques déposées ou des marques commerciales de NetApp, Inc. Les autres noms de marques et de produits sont des marques commerciales de leurs propriétaires respectifs.